## Logging on and off

1. Open a web browser, and type the address (URL) of the InSite Creative Workflow server.

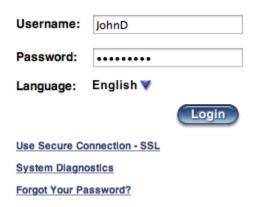

2. Type your user name and password, select a language, and click **Login**.

**Note:** New and forgotten password users are required to reset their password during first login. If you see the "**Please reset your password.**." message as seen below, click the **Change Password** link to change the password. Once completed, Login again.

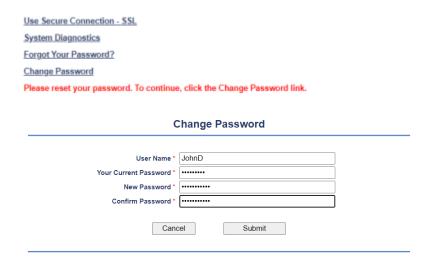

- 3. The Kodak InSite Creative Workflow window appears.
- 4. To log off, click Logout in the top-right corner of the toolbar.